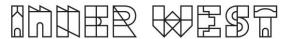

## Steps to complete a Road Works Step 2 Permit Application

1. Login to Self-Service Account once you have registered.

https://www.innerwest.nsw.gov.au/about/get-in-touch/online-self-service

Enter online self-service as a registered user

| Enter as a registered user   |                   |   |
|------------------------------|-------------------|---|
| Troubleshooting              |                   |   |
| Tips for navigating the site |                   | + |
| 'How to' guides for using on | line self-service | + |
|                              |                   |   |

2. Once you have logged in, please click on "Public Approvals" under Enquiries Tab

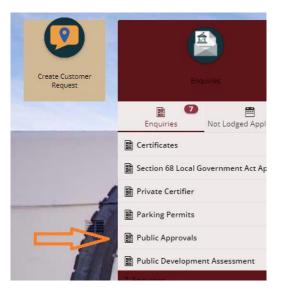

3. Choose "Road Related Approval" from the list.

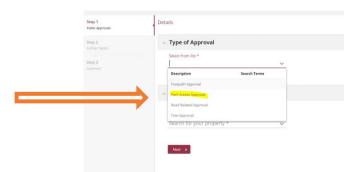

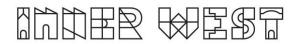

4. Choose Appropriate Application, enter property address and click Next

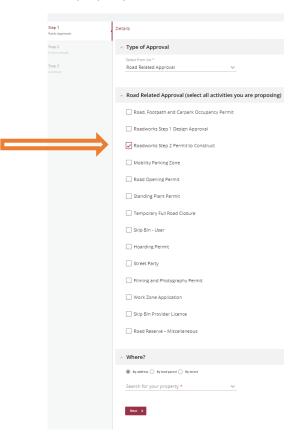

5. Enter property address and click Next

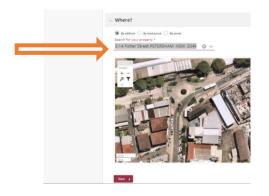

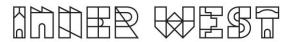

6. Please answer the questions for the application and click next – Please note this information appears as Public Record on council application tracking website page. No personal information is displayed on the website.

| Step 1 🔗<br>Public Approvals | Answer questions to provide further detail                                                                                                    |
|------------------------------|----------------------------------------------------------------------------------------------------|
| Step 2<br>Further Details    | <ul> <li>Roadworks Step 2 Permit to Construct</li> </ul>                                                                                                    |
| Step 3<br>Summary            | Development Consent or CDC No (Associated with<br>proposed works, if applicable)                                                                                                    |
| $\Rightarrow$                | Related Development Consent Condition No's<br>(required for a DA Consent)                                                                                                    |
|                              | Roadworks Step 1 Design Approval No, if applicable<br>(additional fees may be charged after lodgement if<br>required Step 1 application was missed or<br>unauthorised works have been undertaken) |
|                              | Activity Location (Describe the location including a<br>street name(s) and proximity to a cross street<br>and/or property) *                                                                      |
|                              | Associated Activity (Provide a summary of the proposed works or activity) *                                                                                                    |
|                              | Public Liability<br>Explry Date *                                                                                                    |
|                              | Commencement<br>Date                                                                                                    |
|                              | Finish Date                                                                                                    |
|                              | Scope of Works *                                                                                                    |
|                              | <ul> <li>Bond Details</li> </ul>                                                                                                    |
|                              | Vehicle crossing type, if applicable                                                                                                    |
|                              |                                                                                                    |

7. Based on the information provided, a fee quote will be generated- Fees and Charges may change every financial year.

| Summary of Enquiry: Public Approvals                                                                                                    |                                                                                                    |
|----------------------------------------------------------------------------------------------------|----------------------------------------------------------------------------------------------------|
| Enquiry Date: 02/09/2022                                                                                                    |                                                                                                    |
| 2-14 Fisher Street PETERSHAM NSW 2049                                                                                                    |                                                                                                    |
| The following is a summary of applications to be lodged:                                                                                                  |                                                                                                    |
| Roadworks Step 2 Permit to Construct<br>Activities: Road Related Approval, Roadworks Step 2 Permit to 0                                                   | Construct, New or closure of redundant crossing only, Light Duty Crossing (servicing 1-3 dwellings)                                                                   |
| Roadworks Step 2 Permit to Construct - Approvals                                                                                                    |                                                                                                    |
| The following fees and charges apply:                                                                                                    |                                                                                                    |
| Infrastructure Roadworks Step 2 Works Application                                                                                                    | \$ 313.00 (Tax: \$ 0.00)                                                                                                    |
| Additional inspections (business hours)                                                                                                    | \$ 176.20 (Tax: \$ 0.00)                                                                                                    |
| Refundable deposit for Light Duty Crossing - per d                                                                                                    | \$1,806.50 (Tax: \$0.00)                                                                                                    |
| Total                                                                                                    | \$ 2,295.70                                                                                                    |
| You will need to provide the following details when you<br>Mandatory: Applicant<br>Optional: Debtor Account, Property Owner<br>Other: Street, Application | lodge your application:                                                                                                    |
| You will need to provide the following documents when                                                                                                    | you lodge your application:<br>tion letter, with a plan or list of properties to be notified, Public Liability Insurance Certificate of Currency, Traffic Control Pla |

9. Please click "Lodge" to continue with the application.

Г

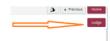

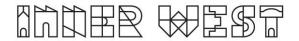

10. The Application Summary Page will appear. Click on summary and complete the actions required. Please note the below is an example – every application will ask for different actions.

| Reference: Public Approvals<br>2117600   2-14 Fisher Street PETERSHAM | NGW 2040                                                                                                    |           |
|-----------------------------------------------------------------------|----------------------------------------------------------------------------------------------------|-----------|
| 🛞 Details                                                             | Summary                                                                                                    |           |
|                                                                       | 5 records.                                                                                                    |           |
| Applications<br>1 application to lodge                                | Attachments: Application Form is required<br>Thing and Programy Prents: Exhabition apply                            | REQUIRED  |
| Additional Questions<br>4 questions<br>0 mendecory questions          | Attachments: Public Liability Insurance Certificate of Currency is required Itimg wit Primgraph Yorm: Undust unegry | Go        |
| Applicants<br>1 applicant                                             | Mandatory details questions have been answered<br>Thing and Programy Press [binks regars]                           | COMPLETED |
| Other People                                                          | Applicant:<br>Hinny ent Prozensity Frems   Sofault surgery                                                          | COMPLETED |
| Fees<br>1 item                                                        | Debtor account:<br>Triming and Privary and y Armin London transport                                                 | COMPLETED |
| Attachments                                                           |                                                                                                    |           |
| Summary<br>2 Access Request<br>3 Access Completed                     |                                                                                                    |           |

- 11. Once all the information requested has been attached, "Pay Now" Option will appear.
- 12. Click on Pay Now and payment page will appear

| $\leq$ | Pay Now                                                               |
|--------|-----------------------------------------------------------------------|
|        | Reference: Public Approvals<br>2117600   2-14 Fisher Street PETERSHAM |
|        | Details                                                               |
|        | Applications<br>1 application to lodge                                |
|        | Additional Questions<br>4 questions<br>0 mandatory questions          |
|        | Applicants<br>1 applicant                                             |

13. FINAL STEP: Your Application is NOT LODGED until you complete this step.

Once you have made the payment, the system will take you back to application.

Ensure you click "Finalise and lodge" for application to be lodged.